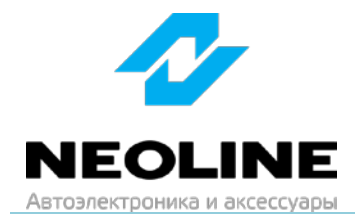

## **Инструкция по обновлению прошивки**

**модели NEOLINE G-Tech X5x**

- 1. Скачайте архив с прошивкой со страницы <http://neoline.ru/obnovleniya/>
- 2. Откройте архив и извлеките его содержимое в удобную для вас папку или на рабочий стол (можно перетащить содержимое «мышкой», а можно нажать на кнопку «Извлечь», указать путь для распаковки – например, «рабочий стол», затем нажать на «Ок»)
- 3. Скопируйте извлечённый файл «neoline\_fhd\_*xx*.fex» на карту памяти.

**Важно:** не изменяйте название файла прошивки.

**Важно:** если карта памяти ранее использовалась в видеорегистраторе, который Вы собираетесь обновить, форматировать её не обязательно. Если карта памяти ранее в видеорегистраторе не использовалась, рекомендуется её отформатировать на компьютере (файловая система FAT32, размер кластера 32 Кб) или в самом устройстве.

4. Вставьте карту памяти в видеорегистратор и включите его (поверните ключ в замке зажигания). Обновление начнётся автоматически (через несколько секунд оба светодиода будут одновременно мерцать до момента окончания обновления).

> **Важно:** процесс обновления занимает около 40-50секунд, во время обновления не прерывайте питание устройства, не извлекайте карту памяти, не нажимайте на кнопки основного блока устройства – это может привести к ошибке обновления и выходу видеорегистратора из строя.

5. По завершении обновления видеорегистратор перезагрузится.

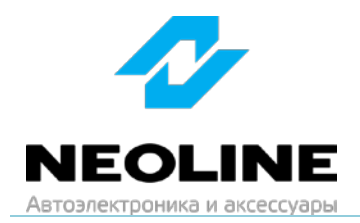

## **Изменения в прошивке (версия: 2.2.7)**

1. Скорректирован алгоритм перезаписи файлов на карте памяти при заполнении папок Parking и Event

 - Устранена ошибка чтения списка файлов на карте памяти из приложения

- Устранена ошибка, вызывающая внезапную остановку записи